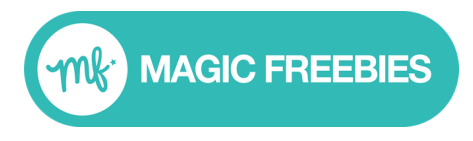

Millions of consumer leads delivered since 1996

# **Server Postback Tracking Implementation for Developers**

# **Clicks to your landing page**

Your original offer URL:

https://advertiserwebsite.com/landingpage

Your Offer URL with the Magic Freebies **Click ID** added (using 12345 in this example):

https://advertiserwebsite.com/landingpage?savethis=12345

When a user completes your signup form save the **Click ID** and associate it with that individual form submit.

Notes:

- The savethis= variable *name* can be whatever you choose
- The **Click ID** should be associated with an individual form submit when it is saved

## **Click ID - structure**

The **Click ID** will be formatted as follows:

**Format**: dashes, underscores, lower and uppercase letters and numbers **Length**: 50 chars max **Example Click ID: IdDJV\_bjPA8E3nd6BBflQoUTQyATGnocaVEru2oQDIM** 

#### **When the user converts on your offer:**

You send a server postback by **sending a GET request** to the following URL: https://www.veneficus.co.uk/tp/?vtcid={click\_id}

**with {click\_id} replaced** with the value you saved on savethis= for that user

#### **Server response**

If successful our server will respond to yours with response code 200 and includes the word 'success' in the response body.

The response content type is text/html; charset=UTF-8. The success is sent as in the response body as raw text and is just the 7 characters making up the word *success*.

Note: you do **NOT** need to redirect the user back to Magic Freebies.

## **Response Structure**

The response will be structured as follows:

**Content Type:** text/html; charset=UTF-8 **Response Code:** 200 **Response Body:** success

# Further guidance

The following video explains in simple terms how server postback works:

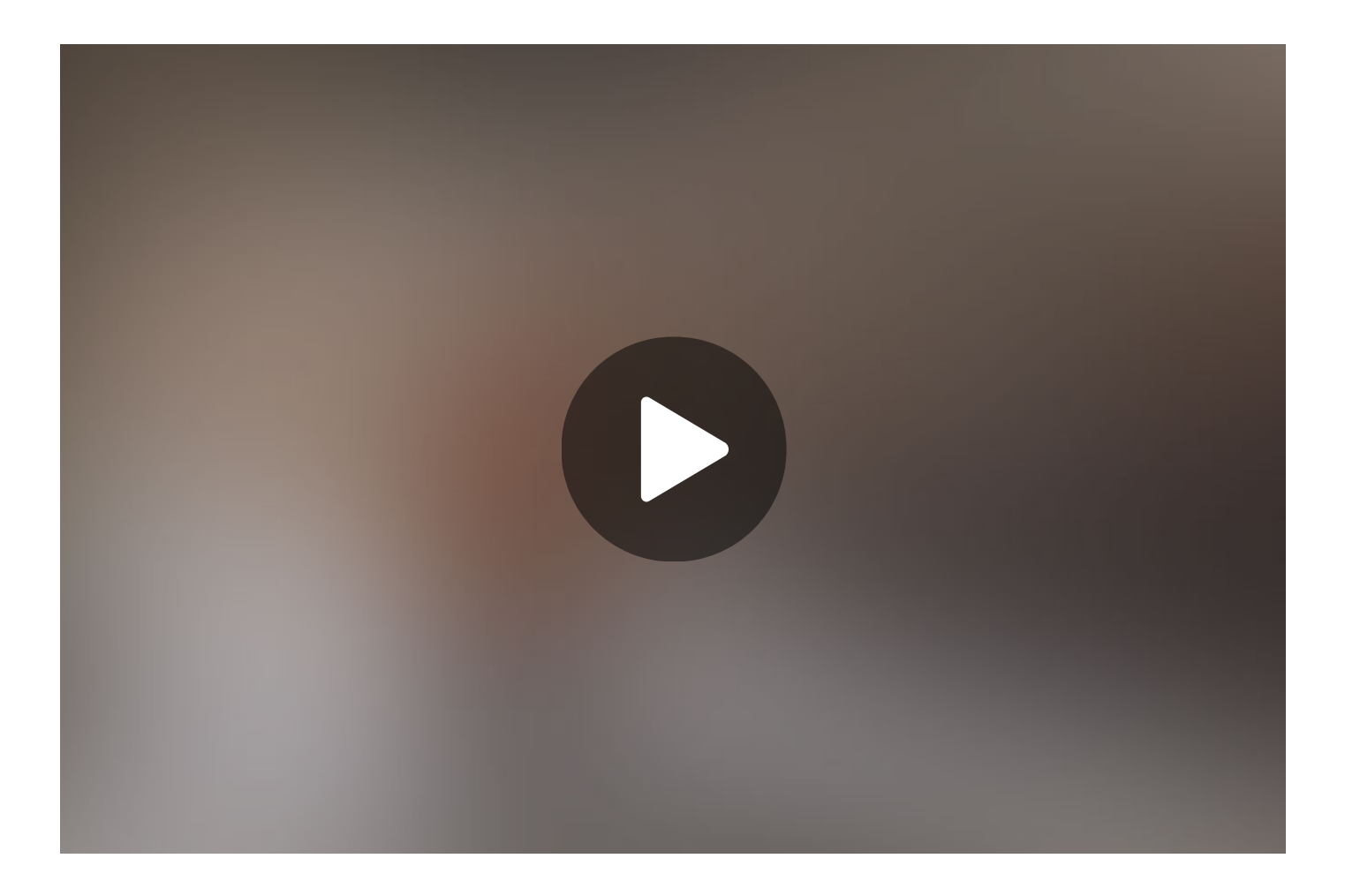